# Brugervejledning PS310

# Åbning af kodelåsen

- 1. Tryk "ON". Låsen svarer med et bip og et grønt blink.
- 2. Tast en gyldig masterkode eller brugerkode. Den fabriksindstillede masterkode er 123456.
- 3. Tryk "ENTER".
- 4. Drej lågens håndtag.

Såfremt en ikke-gyldig kode indtastes svarer låsen med et langt bip og et langt rødt blink. Der går et par sekunder inden du kan forsøge igen.

#### Aflåsning

- 1. Drej lågens håndtag helt tilbage og skabet er automatisk låst.
- 2. Tjek altid om der er låst ved at dreje håndtaget på ny.

Hvis du lige har låst op, vil der gå nogle sekunder inden låsen kan smække i.

#### Ændring af masterkode

OBS! Al programmering af låsen bør foregå med åben låge.

- 1. Udvælg den kode du ønsker. Der skal være mellem 6 og 8 cifre i koden.
- 2. Tryk "ON"
- 3. Tryk "ENTER"
- 4. Tryk "1"
- 5. Tryk "ENTER"
- 6. Tast den nuværende masterkode og afslut med "ENTER". Den fabriksindstillede masterkode er 123456.
- 7. Indtast den nye masterkode og afslut med "ENTER"
- 8. Gentag den nye masterkode og afslut med "ENTER"

Efter korrekt indtastning vil låsen svare med 2 bip og 2 grønne blink.

Såfremt et trin udføres forkert svarer låsen med et langt bip og et langt rødt blink. Programmeringen må da begynde forfra.

Afprøv den nye kode flere gange inden lågen lukkes.

Bemærk at der i en kort periode efter kodeændringen ikke kan foretages indtastninger.

#### Brugerkoder

Når du blot ønsker en enkelt kode til betjening af dit pengeskab, kan du fint nøjes med at anvende mastekoden.

Såfremt du ønsker at kunne tildele individuelle koder til op til 9 andre brugere følg da vejledningen på næste side.

For at kunne oprette en brugerkode skal den fabriksindstillede masterkode (123456) være omlagt i forvejen. Følg vejledningen for omlægning af masterkoden.

Du kan oprette op til 9 forskellige brugerkoder.

Du kan med fordel lave et register, hvor du noterer, hvem der har hvilket bruger nr.

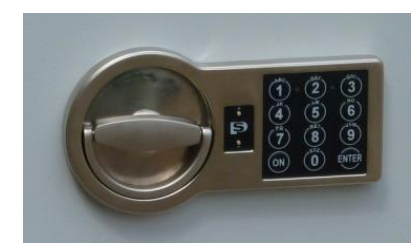

# Oprettelse af brugerkode

OBS! Al programmering af låsen bør foregå med åben låge.

- 1. Udvælg den brugerkode du ønsker. Der skal være mellem 6 og 8 cifre i koden.
- 2. Tryk "ON"
- 3. Tryk "ENTER"
- 4. Tryk "2"
- 5. Tryk "ENTER"
- 6. Tast bruger nr. (1-9)
- 7. Tryk "ENTER"
- 8. Indtast en gyldig masterkode og afslut med "ENTER"
- 9. Indtast den ønskede brugerkode og afslut med "ENTER"
- 10. Gentag brugerkoden og afslut med "ENTER"

Efter korrekt indtastning vil låsen svare med 2 bip og 2 grønne blink.

Såfremt et trin udføres forkert svarer låsen med et langt bip og et langt rødt blink. Programmeringen må da begynde forfra.

Afprøv den nye kode flere gange inden lågen lukkes.

Bemærk at der i en kort periode efter kodeændringen ikke kan foretages indtastninger.

# Ændring af brugerkode

OBS! Al programmering af låsen bør foregå med åben låge.

- 1. Udvælg den brugerkode du ønsker. Der skal være mellem 6 og 8 cifre i koden.
- 2. Tryk "ON"
- 3. Tryk "ENTER"
- 4. Tryk "3´"
- 5. Tryk "ENTER"
- 6. Tast bruger nr. (1-9)
- 7. Tryk "ENTER"
- 8. Tast den nuværende kode og afslut med "ENTER"
- 9. Indtast den nye kode og afslut med "ENTER"
- 10. Gentag den nye kode og afslut med "ENTER"

Efter korrekt indtastning vil låsen svare med 2 bip og 2 grønne blink.

Såfremt et trin udføres forkert svarer låsen med et langt bip og et langt rødt blink. Programmeringen må da begynde forfra.

Afprøv den nye kode flere gange inden lågen lukkes.

Bemærk at der i en kort periode efter kodeændringen ikke kan foretages indtastninger.

## Sletning af brugerkode

OBS! Al programmering af låsen bør foregå med åben låge.

- 1. Tryk "ON"
- 2. Tryk "ENTER"
- 3. Tryk "0"
- 4. Tryk "ENTER"
- 5. Tast bruger nr. (1-9)
- 6. Tryk "ENTER"
- 7. Tast den korrekte masterkode og afslut med "ENTER"

Efter korrekt indtastning vil låsen svare med 2 bip og 2 grønne blink. Brugerkoden er nu slettet.

Såfremt et trin udføres forkert svarer låsen med et langt bip og et langt rødt blink. Brugerkoden er da stadig gældende. Sletningen må da begynde forfra.

#### Programmering af tidsforsinkelse

OBS! Al programmering af låsen bør foregå med åben låge.

- 1. Tryk "ON"
- 2. Tast en gyldig kode
- 3. Tryk "ENTER"
- 4. Drej håndtaget i åben position. Lad håndtaget stå i åben position.
- 5. Tryk "ON"
- 6. Tryk "ENTER"
- 7. Tryk "6"
- 8. Tryk "ENTER"
- 9. Tast masterkoden
- 10. Tryk "ENTER"
- 11. Tast to cifre for antal minutters tidsforsinkelse (01-99)
- 12. Tast et ciffer for antal minutter inden låsen automatisk skal låse igen (1-9) Eks. 092 = 9 minutters tidsforsinkelse og 2 minutters åbningstid
- 13. Tryk "ENTER"
- 14. Afprøv låsen adskillige gange inden skabet lukkes jf. nedenstående

## Åbning af lås med tidsforsinkelse programmeret

- 1. Tryk "ON"
- 2. Indtast en gyldig kode
- 3. Tryk "ENTER"
- 4. Nedtælling er nu igangsat og rød diode lyser hvert 5. sekund Når et biptone høres er tidsforsinkelsen talt ned og åbningstiden begynder
- 5. Indtast en gyldig kode inden låsen låser automatisk igen
- 6. Tryk "ENTER"
- 7. Drej håndtaget inden for 4 sekunder og lågen kan åbnes

## Fjernelse af tidsforsinkelse

- 1. Tryk "ON"
- 2. Indtast en gyldig kode
- 3. Tryk "ENTER"
- 4. Nedtælling er nu igangsat og rød diode lyser hvert 5. sekund
- 5. Når et biptone høres er tidsforsinkelsen talt ned og åbningstiden begynder
- 6. Indtast en gyldig kode inden låsen låser automatisk igen
- 7. Tryk "ENTER"
- 8. Drej håndtaget inden for 4 sekunder. Lad håndtaget stå i åben position.
- 9. Tryk "ON"
- 10. Tryk "ENTER"
- 11. Tryk "6"
- 12. Tryk "ENTER"
- 13. Tast Masterkoden
- 14. Tryk "ENTER"
- 15. Tast "0-0-0"
- 16. Tryk "ENTER"

Når låsen svarer med 2 grønne blink og et bip er tidsforsinkelsen fjernet.

# Fejlsøgning

## Den røde diode blinker hvert 5. sekund og låsen er blokeret

Ved indtastning af en ikke gyldig kode svarer låsen med et langt bip og et langt rødt blink. Efter 3 på hinanden påfølgende indtastninger af ugyldige koder, vil låsen være blokeret for al indtastning de næste 5 minutter. Den røde diode blinker hvert 5. sekund under hele blokeringsperioden. Det er ikke muligt at omgå denne blokeringsperiode. End ikke indtastning af den korrekte kode vil være mulig.

#### Låsen bipper og blinker korrekt, men åbner ikke

Når batteriet er ved at være fladt vil det kunne få låsen til at bippe og blinke som om koden er tastet korrekt, men vil ikke kunne åbne låsen alligevel.

Køb et nyt 9V batteri i minimum Duracell Ultra kvalitet.

Hold batteriets poler mod de 2 små metal spidser til venstre for tastaturet. Bemærk at der er forskel på + og -. Når du holder batteriet på spidserne kan du taste koden og åbne skabet.

Følg herefter anvisningen for batteriskift.

#### Skift af batteri

Når batteriets spænding når under et vist niveau vil låsen bippe og blinke rødt 5 gange efter hvert tryk på "ON" som en advarsel om at batteriet bør skiftes.

Det vil ikke være muligt at ændre koder når batteriets spænding er lav.

Køb et nyt 9V batteri i minimum Duracell Ultra kvalitet.

Batteriboksen er placeret indvendig i lågens overkant.

Skulle batteriet løbe helt tør inden du får det skiftet, kan du holde polerne fra det nye batteri mod de 2 metalstifter du finder over og under det lille s mellem håndtag og tastatur.

Herved får låsen strøm nok til, at du vil kunne åbne låsen.

Batteriet skal holdes på under HELE åbningsprocessen. Dvs. også under en evt. nedtælling af tidsforsinkelse.

## Afkobling / tilkobling af lydfunktion

- 1. Tryk "ON"
- 2. Tryk "ENTER"
- 3. Tryk "5"
- 4. Tryk "ENTER"
- 5. Indtast masterkode
- 6. Tryk "ENTER"